# **webMethods ApplinX 9.6 Readme**

# **April 2014**

This file contains important information you must read before using ApplinX 9.6. You can find additional information about ApplinX 9.6 on the [Software AG Documentation website.](http://documentation.softwareag.com/) In addition, the following suiterelated information is also available at that location:

*webMethods Product Suite Release Notes webMethods and Intelligent Business Operations System Requirements webMethods System Cache Specifications Using the Software AG Installer Installing webMethods and Intelligent Business Operations Products Using the Software AG Update Manager (fixes) Upgrading webMethods and Intelligent Business Operations Products Product Documentation*

You can find the following information in the Products section of the **Empower website**:

Security Information Globalization Information

#### **Contents**

[1.0 Critical Information](#page-1-0)

[2.0 Known Issues](#page-1-1)

[3.0 Usage Notes](#page-4-0)

[3.1 ApplinX Designer](#page-4-1)

[3.2 Repositories/Databases](#page-4-2)

[3.3 Frameworks/API](#page-4-3)

[4.0 Fixes and Enhancements](#page-4-4)

[4.1 Fixes and Service Packs Included in This Release](#page-4-5)

[4.2 Resolved Issues](#page-5-0)

[4.3 Enhancements](#page-5-1)

[4.4 Documentation Changes](#page-5-2)

[4.5 Terminology Changes](#page-5-3)

[4.6 Added, Removed, Deprecated, or Changed Items](#page-5-4)

[4.7 Added, Removed, Deprecated, or Changed Built-In Services](#page-5-5)

[4.8 Added, Removed, Deprecated, or Changed APIs](#page-6-0)

[5.0 Copyright Information](#page-6-1)

<span id="page-1-0"></span>[6.0 Support](#page-6-2)

## **1.0 Critical Information**

This section lists the critical issues that were known when this readme was published. For critical information found later, go to the Knowledge Center portion of th[e Empower website.](https://empower.softwareag.com/)

<span id="page-1-1"></span>None.

## **2.0 Known Issues**

This section lists issues that were known when this readme was published. For known issues found later, go to the Knowledge Center portion of the [Empower website.](https://empower.softwareag.com/)

APX-9686

When generating a JSP page from a screen group, the class name and the file name are not the same. In Java, the class name and file name have to be the same for the class to pass compilation.

- APX-3605 The ApplinX HTTP session in Eclipse's internal browser does not support popup windows.
- To run ApplinX under webLogic Application server, you are required to follow these steps: Unpack the WAR file with the Weblogic JAR utility. To deploy the application, in the webLogic Administrator, set the upload directory name the Upload Directory Name attribute to the root directory of the exploded application (instead of the location of the WAR file).
- When in a pop-up window, and you switch from application to application, when switching back to the pop-up window, the cursor is not focused on an input field.
- APX-4036

Backward compatibility for macros: Due to changes in the framework infrastructure, macros from version 8.0 and below cannot be run and your users will have to record macros again.

APX-5009

In right-to-left applications, the string in fields in Screen Groups is reversed when there are two field mappings to the same place. This can be solved by using only single mappings.

APX-5135

Using gxar or gxz files created with APX version 8.0 may result in broken mappings and incorrect schemas. It is recommended to use the actual repository from version 8.0 and synchronize it after backing it up. Mappings related to child data structures and tables may sometimes break.

APX-5213

Applications which use a Derby repository: it is not possible to give an application the same name as a previously created application even if the previously created application has been deleted and no longer exists. You are required to first delete the application folder.

■ APX-5288

When canceling the installation in critical points (for example, while installing the ApplinX plug-in) the installation folder is left in an unusable form.

APX-5295

In Fujitsu, the foreground color display is not as the user may expect.

- In IE8, when two different user browsers share the same Web session ID, they will have the same session in ApplinX.
- When a screen is identified as a window, the window title is not displayed in the Session View.
- It is possible to remove attributes that are used by paths.
- Copying and pasting entities from within folders, to other applications, causes exception errors sometimes.
- APX-6104

Performance Monitoring: When using the Performance Monitor, all sessions are always traced and it is not possible to trace a specific session. The Framework Configuration Editor doesn't save the "Trace Specific Session" field contents and always reverts to "Trace all session" after saving.

 $\blacksquare$  APX-6149

In HTML Emulation, when pasting a table, the cursor remains at the end of the 'first' pasted text box, whereas the focus should be at the end of the last element.

- When upgrading a web application, if in the original web application, folders or files were removed, the upgrade process will fail.
- APX-7409

It is currently not possible to include a hyphen in an ApplinX application name or in a Web Application name.

APX-8014

When attempting to download the same Natural Data Transfer file twice, the Save File dialog box is not opened.

- In Web applications, when users log out from the session, the HTTP session is not always released.
- When applying a Path procedure Screen Mapper node on a numeric multiple field, if there are some empty values, an exception error may occur. To avoid this from happening, change the multiple field type from numeric to alpha-numeric.
- In Procedures, when an output attribute is empty, the output element is not displayed in the console.
- In Windows 7, for optimal use of ApplinX Designer set the operating system text size display settings to 100%.
- APX-5956, APX-6008 ApplinX Web application blinking caret functionality is only supported in IE.
- APX-8565 Instant screens which include mappings may display blinking and reversed video fields incorrectly.
- After installing ApplinX on a machine that already has OSGi WSS installed, restart STP Tomcat.
- APX-8522

In the Mapper, when linking a value from nested arrays, the mapped attribute does not have the parent array's source index. To map from nested arrays use the "Value Of" expression that will provide a source index for each level.

APX-8088

When importing or exporting a screen group without its referring entities, the reference to the entities is not saved.

- APX-5715 Blinking fields in generated pages is currently not supported.
- When the ApplinX server is deployed on Tomcat as a J2EE application, when connecting to the server from within Eclipse, the message box which is displayed, indicating that changes made in the Designer are not saved, should not be displayed and is incorrect.
- The method setLoadAsWindow(true) in the GXChangeNextForm event doesn't work.
- APX-8411 In Hitachi, host key actions within Path Procedures do not work.
- APX-5312

When using the Application Manager, on IIS7/IIS7.5, you need to configure the default application pool and ensure that the Managed Pipeline Mode is set to "Classic" (In the IIS manager, in the Application Pools node, edit the default application pool).

■ APX-5312

When using the Application Manager on IIS7.5, you need to convert your application from a virtual directory to a web application (in the IIS manager, right-click on your application and select Convert to Application).

When working in Visual Studio 2010 with a console application, when adding a dll to the application, the selected target framework is by default .Net framework 4 Client Profile and should be changed to .Net framework 4 (Project Properties, Application tab, Target Framework).

## <span id="page-4-0"></span>**3.0 Usage Notes**

<span id="page-4-1"></span>This section highlights product limitations and changes to product behavior introduced in this release.

#### *3.1 ApplinX Designer*

- NT authentication is not supported in the Software AG Designer.
- ApplinX HTTP console is no longer available for testing web services. Web Services can be tested in any development environment which supports Web Services.
- Generation of .NET components (Screen Web pages, Procedure Clients, Procedure Web pages) are only available from the Visual Studio .NET Add-in.
- Screen group generation from .NET is not available.

#### <span id="page-4-2"></span>*3.2 Repositories/Databases*

- Using Microsoft Access (MDB) as a repository/database entity is supported only on Microsoft 32 bit JVM. The following workaround is offered: 1. Edit the start-gxserver.bat or GXApplinXService.ini files and replace any reference to jvm160\_64 with jvm160\_32. 2. Restart the ApplinX server.
- Using Microsoft ODBC data source as a repository/database entity is supported only on Microsoft 32 bit JVM.

#### <span id="page-4-3"></span>*3.3 Frameworks/API*

- In order to work with the .NET framework on IIS 6 and above, configure the application pool.
- Serialization of the ApplinX API table class (GXTable) to XML is no longer supported (typically used when exporting tables to Excel). A new solution can be found in the Composite demo Web Application.

## <span id="page-4-4"></span>**4.0 Fixes and Enhancements**

<span id="page-4-5"></span>This section describes the fixes and enhancements included in ApplinX 9.6.

#### *4.1 Fixes and Service Packs Included in This Release*

This section lists the fixes and service packs for previous releases that have been included into the current release. If only some issues in a fix or service pack have been included, that partially included fix or service pack is not listed here, and those issues are listed separately in [Section 4.2 Resolved Issues.](#page-5-0) See the Knowledge Center section of the **[Empower website](https://empower.softwareag.com/)** for more information about fixes and service packs.

<span id="page-5-0"></span>None.

#### *4.2 Resolved Issues*

This section lists issues that were resolved in this release and that are not included in the fixes and service packs listed i[n Section 4.1 Fixes and Service Packs Included in This Release.](#page-4-5) These issues might have been resolved in a fix or service pack that was not included in its entirety into this release, or they might have been resolved since the last fix or service pack was released.

<span id="page-5-1"></span>None.

#### *4.3 Enhancements*

For a detailed list of the enhancements included in ApplinX 9.6, see the Release Notes available on the Software [AG Documentation website.](http://documentation.softwareag.com/)

#### <span id="page-5-2"></span>*4.4 Documentation Changes*

This section describes significant changes to the documentation, such as the addition, relocation, or removal of product guides, online help, chapters, or other major content.

Various minor changes to reflect product enhancements.

### <span id="page-5-3"></span>*4.5 Terminology Changes*

This section lists terminology that has changed since the last full release of the product.

None.

#### <span id="page-5-4"></span>*4.6 Added, Removed, Deprecated, or Changed Items*

This section lists product functionality that has been added, removed, deprecated, or changed since the last full release of the product. Deprecated Built-In services and APIs are listed in the relevant sections that follow this one.

None.

### <span id="page-5-5"></span>*4.7 Added, Removed, Deprecated, or Changed Built-In Services*

This section lists Built-In services that have been added, removed, deprecated, or changed since the last full release of the product.

None.

#### <span id="page-6-0"></span>*4.8 Added, Removed, Deprecated, or Changed APIs*

This section lists APIs that have been added, removed, deprecated, or changed since the last full release of the product.

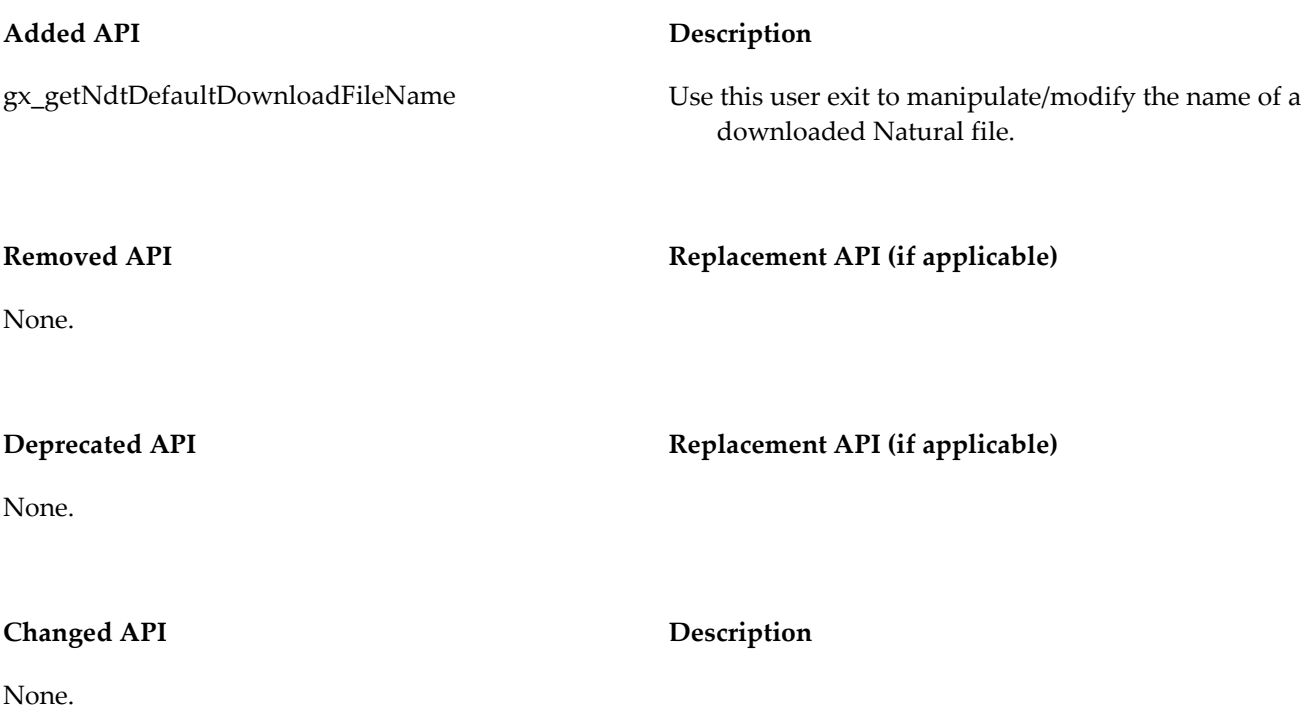

## <span id="page-6-1"></span>**5.0 Copyright Information**

<span id="page-6-2"></span>Copyright © 2014 Software AG, Darmstadt, Germany and/or Software AG USA Inc., Reston, VA, USA, and/or its subsidiaries and/or its affiliates and/or their licensors.

The name Software AG and all Software AG product names are either trademarks or registered trademarks of Software AG and/or Software AG USA Inc. and/or its subsidiaries and/or its affiliates and/or their licensors. Other company and product names mentioned herein may be trademarks of their respective owners.

Detailed information on trademarks and patents owned by Software AG and/or its subsidiaries is located at [http://documentation.softwareag.com/legal/.](http://documentation.softwareag.com/legal/)

This software may include portions of third-party products. For third-party copyright notices and license terms, please refer to "License Texts, Copyright Notices and Disclaimers of Third Party Products". This document is part of the product documentation, located at<http://documentation.softwareag.com/legal/> and/or in the root installation directory of the licensed product(s).

## **6.0 Support**

To obtain support for webMethods Product Suite components, refer to the following resources:

#### [Empower website](https://empower.softwareag.com/)

Visit the Empower website to learn about support policies and critical alerts, read technical articles and papers, download products, fixes, and service packs, submit feature/enhancement requests, and more.

#### [Software AG Developer Community for webMethods](http://communities.softwareag.com/ecosystem/communities/public/index.html)

Visit the Software AG Developer Community to access additional articles, demos, and tutorials, technical information, samples, useful resources, online discussion forums, and more.

APX-RM-96-20140415